## **Linux namespaces and these things called containers**

Martin Wagner March 16, 2023

- Working from the inside out
- What are namespaces? Why were they created?
- How can they be used for constructing containers
- High level container tutorial & demo
- Global system resources are shared between all processes
	- List of mount points
	- PID numbers
- Major changes not possible without disruption of the entire system
	- Can't just unmount /
	- Only one process can be PID 1
- Isolated version of some system resource
- Processes attached to a namespace have a different view on this resource

```
> ps -e | wc -l
251
> ./demo_1 # spawns shell in new namespace
> ps -e | wc -l
4
> echo $$
1
```
• Work a bit like "The Matrix"

- Sandbox and isolation
	- Hide parts of the system from a process
	- Limits damage in case of vulnerability
- Containers
	- Package a known good environment for an application
	- Always setup this environment to ensure stability
- Every process is attached to namespace for every resource
- Eighth namespace types (mounts, pid, users, hostname, time, cgroup, ipc, net)
- Initial default namespaces exist
- Links in /proc/\*/ns/
	- One for each namespace type
	- Point to the same inode for processes in the same namespace
- Syscalls
	- clone starts a new process in a new namespace
	- unshare moves caller in new namespace
	- setns takes fd to /proc/\*/ns/\* and moves caller into that namespace
- Tree shape: process in parent namespace can freely inspect child namespaces

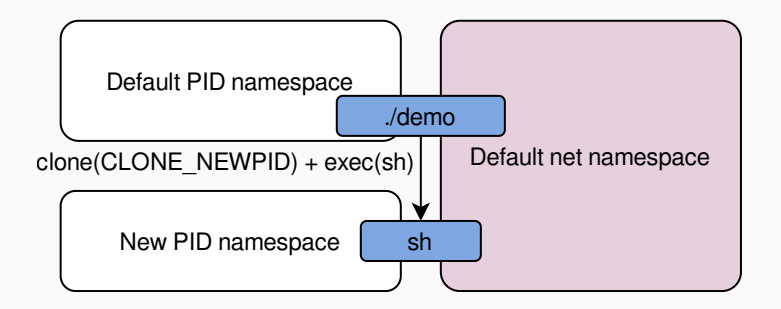

```
int main(int argc, char *argv[]) {
 int flags = CLONE NEWUSER | CLONE NEWNS;
 int pid = clone(child_main, child_stack + sizeof(child_stack),
   flags | SIGCHLD, argv);
```

```
waitpid(pid, NULL, 0);
return 0;
```
}

}

```
int child_main() {
 mount("./container", "./containers", "bind", MS_BIND | MS_REC, "");
 mkdir("./container/oldrootfs", 0755);
 syscall(SYS pivot root, "./container", "./container/oldrootfs");
 chdir("/"):
```

```
umount2("/oldrootfs", MNT DETACH);
rmdir("/oldrootfs");
```

```
return execvp("sh", NULL);
```
\$ ls /home martin \$ ls ./container bin dev home lib64 opt root sbin sys usr ... \$ ./demo\_2 # ls /home hello\_from\_the\_other\_side

- By default, only root can create new namespaces
- Exception: user namespace
	- If enabled, unprivileged users can create new user namespace
	- User becomes root in new namespace and can create other namespaces
- Privileged syscalls available to users in user namespaces

#### • Sandboxing

- Unmount /home for system services
- Hide running processes from a webserver
- Examples: Firefox, Chrome, systemd
- Container runtime
	- Use all the available namespacing capabilities
	- Replace root filesystem with an application specific one
	- Examples: Podman, Docker
- Combined with other technologies like seccomp and apparmor for security
- Shared kernel
	- Kernel vulnerabilities can break isolation
	- Can't run other operating systems or different kernel versions
- No replacement for VMs
- Increase the kernel's attack surface
- Partition of system resources
- Building block for sandboxing and containers
- Shared kernel, no replacement for VMs
- Container escape?
	- Not today :(
- Containers as a way to run challenges locally
- Containers as a way to run tools
- Container runtime
	- docker, podman
- Container image
	- A filesystem image that can be used as basis for containers
- Container
	- An instance of a container image with some additional configs and state
- Container orchestration
	- Something manages (multiple) containers. docker compose, kubernetes

### $/\text{shrug}$ <sup>1</sup>

<sup>&</sup>lt;sup>1</sup>I failed to typeset the real thing in pandoc

- Docker is the older and more popular runtime
	- Requires a daemon running as root
	- Requires root privileges to interact with
	- Is what people expect you to run
- Podman is a new alternative
	- No daemon, no root privileges
	- **•** Is what you should be using  $90\%$  of the time (on linux)
	- CLI tries to be compatible. Just switch the binary name

podman run nginx

- Loads the nginx container image
- Starts the container with a random name
- Prints logs, unless started with -d

```
podman run -it \ # interactive with tty
 # mount directory into the container
 -v $(pwd)/www:/usr/share/nginx/html \
 -p 1337:80 \ # expose port 80 as 0.0.0.0:1337
 --rm \ # delete the container after it exits
 --name=kitctf \ # give it an explicit name
 -e TEST=123 \ # Set environment variable
   nginx:alpine # specify an image with a tag
```
- podman ps -a
	- List all containers (-a include stopped containers)
- podman stop kitctf & podman start kitctf
	- Manage created containers
- podman rm kitctf
	- Delete containers once you are done
- We can enter running containers
	- podman exec -it kitctf bash
- We can copy files from and into containers
	- podman cp kitctf:/some/file some-file
- Container images need to come from somewhere
- Basically just a tar archive with all the files in the container
- Easiest way to build images: Containerfile / Dockerfile
	- File containing commands that should be executed to build the container
	- podman build -t my-image-name . to build container in current working directory
- Sometimes events provide a Dockerfile but no image

**FROM** ubuntu:22.04

```
RUN apt update && apt install -y python3 python3-pip
```

```
COPY ./python-app /opt/app
WORKDIR /opt/app
```
**RUN** pip install -r requirements.txt

**CMD** ["python3", "main.py"]

- List images on your system
	- podman images
- Pull an image from a remote registry
	- podman pull ubuntu:20.04
	- podman pull registry.example.com/base/challenge
- Delete a local image
	- podman rmi ubuntu:20.04
- Lots of way to manage containers
	- docker-compose / podman-compose is a popular choice
- docker-compose.yml defines which containers to run
	- podman-compose up start all container
	- podman-compose down stop & delete all containers
- ps, exec, cp also work with podman-compose

# services**:**

python-app**:** build**:** .

nginx**:**

image**:** nginx:alpine

volume**:**

**-** ./www:/usr/share/nginx/html

ports**:**

**-** 127.0.0.1:1337:80

#### **podman system prune**

- Delete all unused resources
- 10s of GB of storage
- Debugging in containers
	- Run your containers with --privileged --security-opt seccomp=unconfiend to run gdb in container
	- PID in container  $!=$  PID outside of container. Be aware when attaching from the outside
- Mount your local version into the container
	- Allows easier changing / debugging of challenge files without rebuilding